## **Воспроизведение аудиофайлов с устройства USB**

Подключите устройство USB к кабелю USB (стр. 99 ) и дважды нажмите кнопку AUX. Загорится индикатор USB. Если на дисплее появилось сообщение об ошибке, см. стр. 108.

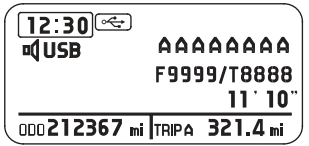

Выберите папку или файл поворотом рукоятки/кнопки MODE. Нажимайте рукоятку/ кнопку MODE, пока на дисплей не будет выведено меню USB. Затем выберите необходимая папка или файл поворотом рукоятки/кнопки MODE. Нажмите рукоятку/кнопку MODE для подтверждения выбора. На дисплей будет выведены файлы в выбранном списке. Поворотом рукоятки/кнопки MODE выберите файл, затем нажмите рукоятку/ кнопку MODE для подтверждения выбора.

Если выбрать RETURN, система вернется на предыдущий экран.

Файлы на устройстве USB будут воспроизведены в том порядке, в каком они записаны. Этот порядок может отличаться от порядка, в котором файлы отображаются на вашем компьютере или устройстве.

Нажатие кнопки TITLE позволяет поочередно выводить на дисплей название папок, файлов, имен исполнителей, названий альбомов и песен.

Нажмите и удерживайте нажатой кнопку TITLE, чтобы вывести на дисплей текстовые данные от первых 8 символов до следующих 8.

При выборе папки, файла, исполнителя, альбома и песни нажмите кнопку RETURN для возврата в предыдущее меню.